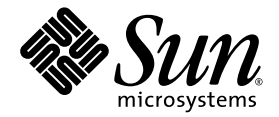

# Sun™ XVR-300 图形加速器用户指南

Sun Microsystems, Inc. www.sun.com

文件号码 819-7507-10 2006 年 10 月,修订版 A

请将有关本文档的意见和建议提交至:http://www.sun.com/hwdocs/feedback

版权所有 © 2006 Sun Microsystems, Inc., 4150 Network Circle, Santa Clara, California 95054, U.S.A. 保留所有权利。

美国政府权利—商业软件。政府用户应遵循 Sun Microsystems, Inc. 的标准许可协议,以及 FAR (Federal Acquisition Regulations, 即"联邦 人口交出人物","一道用条款及其补充条款。此并在接许可证条款使用。

本发行版可能包含由第三方开发的内容。

本产品的某些部分可能是从 Berkeley BSD 系统衍生出来的,并获得了加利福尼亚大学的许可。 UNIX 是 X/Open Company, Ltd. 在美国和其他 国家/地区独家许可的注册商标。

Sun、 Sun Microsystems、 Solaris、 Sun Fire 和 Sun 徽标是 Sun Microsystems, Inc. 在美国和其他国家/地区的商标或注册商标。

OpenGL 是 Silicon Graphics, Inc. 的注册商标。

OPEN LOOK 和 Sun™ 图形用户界面是 Sun Microsystems, Inc. 为其用户和许可证持有者开发的。 Sun 感谢 Xerox 在研究和开发可视或图形用<br>户界面的概念方面为计算机行业所做的开拓性贡献。 Sun 已从 Xerox 获得了对 Xerox 图形用户界面的非独占性许可证,该许可证还适用于实现 OPEN LOOK GUI 和在其他方面遵守 Sun 书面许可协议的 Sun 许可证持有者。

本产品受美国出口控制法制约,并应遵守其他国家/地区的进出口法律。严禁将本产品直接或间接地用于核设施、导弹、生化武器或海上核设<br>施,也不能直接或间接地出口给核设施、导弹、生化武器或海上核设施的最终用户。严禁出口或转口到美国禁运的国家/地区以及美国禁止出<br>口清单中所包含的实体,包括但不限于被禁止的个人以及特别指定的国家/地区的公民。

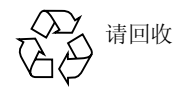

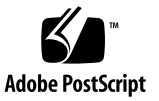

# Regulatory Compliance Statements

Your Sun product is marked to indicate its compliance class:

- Federal Communications Commission (FCC) USA
- Industry Canada Equipment Standard for Digital Equipment (ICES-003) Canada
- Voluntary Control Council for Interference (VCCI) Japan
- Bureau of Standards Metrology and Inspection (BSMI) Taiwan

Please read the appropriate section that corresponds to the marking on your Sun product before attempting to install the product.

### FCC Class A Notice

This device complies with Part 15 of the FCC Rules. Operation is subject to the following two conditions:

- 1. This device may not cause harmful interference.
- 2. This device must accept any interference received, including interference that may cause undesired operation.

**Note:** This equipment has been tested and found to comply with the limits for a Class A digital device, pursuant to Part 15 of the FCC Rules. These limits are designed to provide reasonable protection against harmful interference when the equipment is operated in a commercial environment. This equipment generates, uses, and can radiate radio frequency energy, and if it is not installed and used in accordance with the instruction manual, it may cause harmful interference to radio communications. Operation of this equipment in a residential area is likely to cause harmful interference, in which case the user will be required to correct the interference at his own expense.

**Shielded Cables:** Connections between the workstation and peripherals must be made using shielded cables to comply with FCC radio frequency emission limits. Networking connections can be made using unshielded twisted-pair (UTP) cables.

**Modifications:** Any modifications made to this device that are not approved by Sun Microsystems, Inc. may void the authority granted to the user by the FCC to operate this equipment.

### FCC Class B Notice

This device complies with Part 15 of the FCC Rules. Operation is subject to the following two conditions:

- 1. This device may not cause harmful interference.
- 2. This device must accept any interference received, including interference that may cause undesired operation.

**Note:** This equipment has been tested and found to comply with the limits for a Class B digital device, pursuant to Part 15 of the FCC Rules. These limits are designed to provide reasonable protection against harmful interference in a residential installation. This equipment generates, uses and can radiate radio frequency energy and, if not installed and used in accordance with the instructions, may cause harmful interference to radio communications. However, there is no guarantee that interference will not occur in a particular installation. If this equipment does cause harmful interference to radio or television reception, which can be determined by turning the equipment off and on, the user is encouraged to try to correct the interference by one or more of the following measures:

- Reorient or relocate the receiving antenna.
- Increase the separation between the equipment and receiver.
- Connect the equipment into an outlet on a circuit different from that to which the receiver is connected.
- Consult the dealer or an experienced radio/television technician for help.

**Shielded Cables:** Connections between the workstation and peripherals must be made using shielded cables in order to maintain compliance with FCC radio frequency emission limits. Networking connections can be made using unshielded twisted pair (UTP) cables.

**Modifications:** Any modifications made to this device that are not approved by Sun Microsystems, Inc. may void the authority granted to the user by the FCC to operate this equipment.

### ICES-003 Class A Notice - Avis NMB-003, Classe A

This Class A digital apparatus complies with Canadian ICES-003. Cet appareil numérique de la classe A est conforme à la norme NMB-003 du Canada.

#### ICES-003 Class B Notice - Avis NMB-003, Classe B

This Class B digital apparatus complies with Canadian ICES-003. Cet appareil numérique de la classe B est conforme à la norme NMB-003 du Canada.

#### VCCI 基準について

### クラス A VCCI 基準について

クラスAVCCIの表示があるワークステーションおよびオプション製品は、クラスA情報技 術装置です。これらの製品には、下記の項目が該当します。

この装置は、情報処理装置等電波障害自主規制協議会(VCCI)の基準に基づくクラス A情報技術装置です。この装置を家庭環境で使用すると電波妨害を引き起こすことが あります。この場合には使用者が適切な対策を講ずるよう要求されることがあります。

### クラスBVCCI 基準について

クラスBVCCIの表示 【20】があるワークステーションおよびオプション製品は、クラ スB情報技術装置です。これらの製品には、下記の項目が該当します。

この装置は、情報処理装置等電波障害自主規制協議会(VCCI)の基準に基づくクラス B情報技術装置です。この装置は、家庭環境で使用することを目的としていますが、 この装置がラジオやテレビジョン受信機に近接して使用されると、受信障害を引き起 こすことがあります。取扱説明書に従って正しい取り扱いをしてください。

### BSMI Class A Notice

The following statement is applicable to products shipped to Taiwan and marked as Class A on the product compliance label.

警告使用者:

這是甲類的資訊產品,在居住的環境中使用 時,可能會造成射頻干擾,在這種情況下, 使用者會被要求採取某些適當的對策。

## Declaration of Conformity

Compliance Model Number: A259

Product Family Name: XVR-300 Graphics Accelerator **(X4240A and 4240A)**

### **EMC**

#### USA—FCC Class B

This equipment complies with Part 15 of the FCC Rules. Operation is subject to the following two conditions:

- 1. This equipment may not cause harmful interference.
- 2. This equipment must accept any interference that may cause undesired operation.

#### European Union

This equipment complies with the following requirements of the EMC Directive 89/336/EEC:

*As Information Technology Equipment (ITE) Class B per (as applicable):* EN 55022:1994 +A1:1995 +A2:1997 Class B EN 61000-3-2:2000 Pass EN 61000-3-3:1995 +A1:2000 Pass EN 55024:1998 +A1:2001 +A2:2003 Required Limits: IEC 61000-4-2 4 kV (Direct), 8kV (Air) IEC 61000-4-3 3 V/m IEC 61000-4-4 1 kV AC Power Lines, 0.5 kV Signal and DC Power Lines IEC 61000-4-5 1 kV AC Line-Line and Outdoor Signal Lines, 2 kV AC Line-Gnd, 0.5 kV DC Power Lines IEC 61000-4-6 3 V IEC 61000-4-8 1 A/m IEC 61000-4-11 Pass

### **Safety**

This equipment complies with the following requirements of the Low Voltage Directive 73/23/EEC:

```
EC Type Examination Certificates:
```
UL 60950-1:2003, 1st Ed., CSA C22.2, No. 60950-1--03 1st Ed. File: E154871-A10-UL-1

### **Supplementary Information**

This equipment was tested and complies with all the requirements for the CE Mark. This equipment complies with the Restriction of Hazardous Substances (RoHS) directive 2002/95/EC.

Dennis P. Symanski DATE Worldwide Compliance Engineering Sun Microsystems, Inc. 4150 Network Circle, MPK15-102 Santa Clara, CA 95054 U.S.A. Tel: 650-786-3255 Fax: 650-786-3723

 $/S/$  /S/

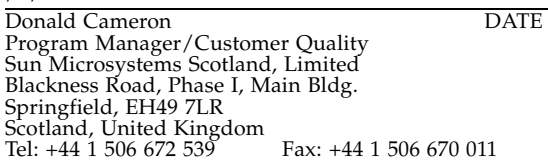

目录

[前言](#page-14-0) **xv**

#### **1. Sun XVR-300** [图形加速器概述](#page-18-0) **1**

[安装工具包](#page-18-1) 1 [功能](#page-18-2) 1 [视频格式](#page-21-0) 4 [技术支持](#page-23-0) 6

#### **2.** [安装硬件和软件](#page-24-0) **7**

[安装之前](#page-24-1) 7 [安装硬件](#page-24-2) 7 [受支持的系统和](#page-25-0) PCI-Express 插槽 8 Sun XVR-300 [图形加速器软件](#page-26-0) 9 [软件包](#page-27-0) 10 [Sun OpenGL for Solaris](#page-28-0) 软件 11 [安装软件](#page-29-0) 12 [默认控制台显示设备](#page-32-0) 15 [手册页](#page-34-0) 17

#### **3.** [配置多个帧缓冲器](#page-36-0) **19**

[通过](#page-36-1) Xservers 文件配置多个帧缓冲器 19

[Xinerama 2](#page-37-0)0

Xinerama [的使用限制](#page-38-0) 21

#### **4.** [使用功能](#page-40-0) **23**

[视频输出方法](#page-40-1) 23 [设置视频输出方法](#page-40-2) 23 [检查设备配置](#page-43-0) 26

#### **A.** [显示器电缆适配器](#page-46-0) **29**

[电缆适配器](#page-46-1) 29 [连接显示器与](#page-46-2) DVI 视频端口 29 连接显示器与 [HD15 \(VGA\)](#page-47-0) 视频端口 30

#### **B. Sun XVR-300** [图形加速器规格](#page-50-0) **33**

[板规格](#page-50-1) 33 DMS-59 [视频端口](#page-51-0) 34 DMS-59 [连接器管脚引线](#page-51-1) 34 DVI [连接器管脚引线](#page-54-0) 37 HD15 (VGA) [连接器管脚引线](#page-56-0) 39

#### **C.** [颜色深度选项](#page-58-0) **41**

[默认颜色深度](#page-58-1) 41 [设置颜色深度选项](#page-59-0) 42

[索引](#page-60-0) **43**

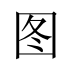

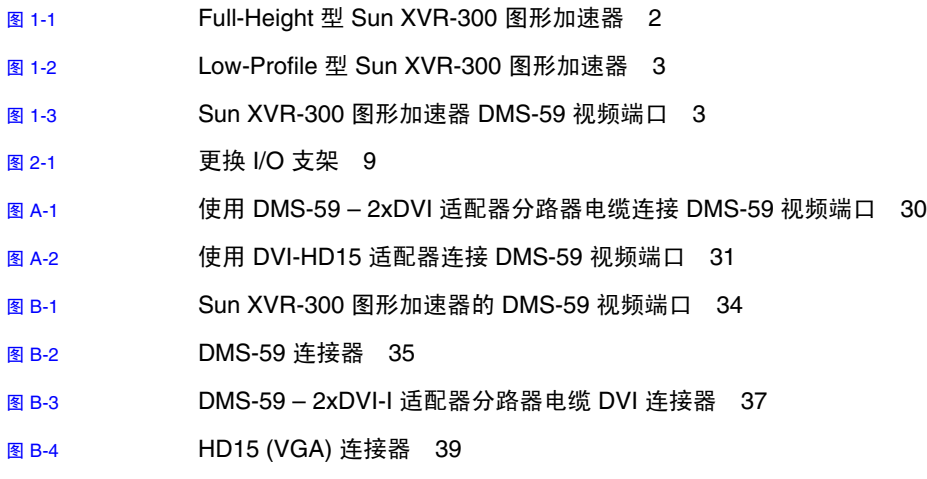

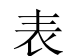

- 表 [1-1](#page-21-1) Sun XVR-300 图形加速器视频格式 4
- 表 [2-1](#page-25-1) 受支持的系统以及每个系统可安装的图形加速器的最大数量 8
- 表 [2-2](#page-27-1) Sun XVR-300 图形加速器 CD 目录 10
- 表 [2-3](#page-27-2) Sun XVR-300 软件包的位置 10
- 表 [2-4](#page-28-1) Solaris 9 和 10 软件包的名称 11
- 表 [2-5](#page-28-2) Sun OpenGL 1.5 for Solaris 软件修补程序 11
- 表 [2-6](#page-28-3) Sun OpenGL 1.3 for Solaris 软件修补程序 11
- 表 [B-1](#page-50-2) Sun XVR-300 图形加速器规格 33
- 表 [B-2](#page-52-1) Sun XVR-300 图形加速器的 DMS-59 管脚引线 35
- 表 [B-3](#page-55-0) DVI 视频电缆连接器管脚引线 38
- 表 [B-4](#page-56-2) HD15 (VGA) 连接器管脚引线 39

# <span id="page-14-0"></span>前言

本指南将介绍如何在 Sun 系统中安装 SunTM XVR-300 图形加速器硬件及软件。

# 本书的结构

第 [1](#page-18-3) 章概述了 Sun XVR-300 图形加速器。

第 [2](#page-24-3) 章介绍了硬件和软件的安装信息。

第 [3](#page-36-2) 章描述了配置多个帧缓冲器的过程。

第 [4](#page-40-3) 章介绍了相关功能信息, 包括几种视频输出方法。

[附录](#page-46-3) A 描述了如何用电缆连接 DVI 和 HD15 (VGA) 类型的显示器视频端口。

[附录](#page-50-3) B 介绍了本产品及 I/O 视频端口规格。

[附录](#page-58-2) C 介绍了颜色深度选项信息。

# 使用 UNIX 命令

本文档不会介绍基本的 UNIX® 命令和操作过程, 如关闭系统、启动系统和配置设备 等。欲获知此类信息,请参阅以下文档:

- 系统附带的软件文档
- Solaris™ 操作系统的有关文档, 其 URL 如下: http://docs.sun.com

# 印刷约定

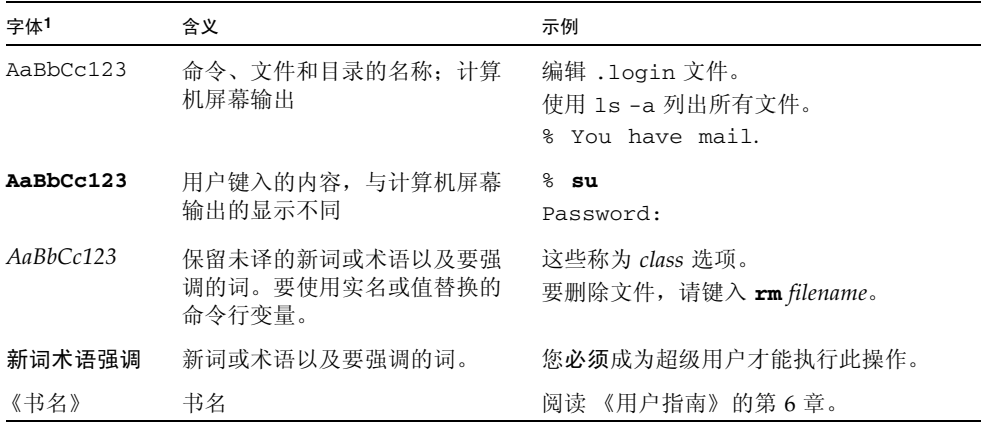

1 浏览器的设置可能会与这些设置有所不同。

# Shell 提示符

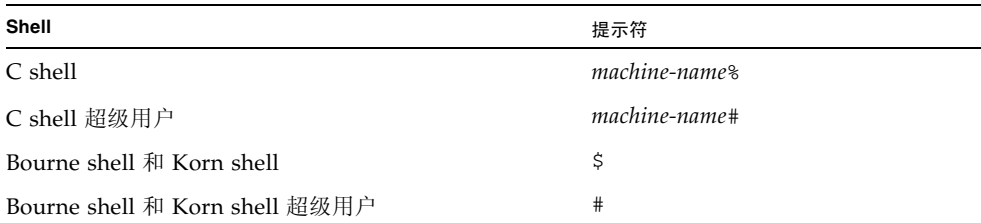

# 文档、支持和培训

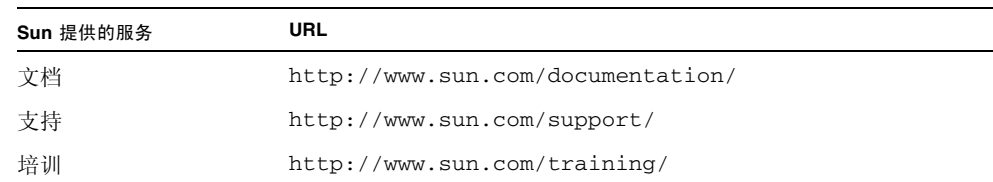

# 第三方 Web 站点

Sun 对本文档中提到的第三方 Web 站点的可用性不承担任何责任。对于此类站点或资 源中的 (或通过它们获得的)任何内容、广告、产品或其他资料, Sun 并不表示认可, 也不承担任何责任。对于因使用或依靠此类站点或资源中的 (或通过它们获得的)任 何内容、产品或服务而造成的或连带产生的实际或名义损坏或损失, Sun 概不负责, 也 不承担任何责任。

# Sun 欢迎您提出意见

Sun 致力于提高其文档的质量,并十分乐意收到您的意见和建议。您可以通过以下网址 提交您的意见和建议:

http://www.sun.com/hwdocs/feedback

请在您的反馈信息中包含文档的书名和文件号码:

《Sun XVR-300 图形加速器用户指南》,文件号码 819-7507-10

# <span id="page-18-3"></span><span id="page-18-0"></span>Sun XVR-300 图形加速器概述

<span id="page-18-5"></span>Sun XVR-300 图形加速器是一种 24 位高分辨率 PCI-Express 图形帧缓冲器。它可在 Sun PCI-Express 的 full-height 或 low-profile 系统平台上运行。

- 第 1 [页 "安装工具包"](#page-18-1)
- 第1页"功能"
- 第 4 [页 "视频格式"](#page-21-0)
- 第 6 [页 "技术支持"](#page-23-0)

# <span id="page-18-1"></span>安装工具包

<span id="page-18-4"></span>Sun XVR-300 图形加速器安装工具包内含:

- Sun XVR-300 图形加速器
- Sun XVR-300 软件 CD-ROM
- DMS-59 2xDVI-I 适配器分路器电缆
- 两个 DVI HD15 (VGA) 适配器
- 一个 low-profile 支架
- 防静电腕带
- 《Sun XVR-300 图形加速器用户指南》, 即本文档

# <span id="page-18-2"></span>功能

Sun XVR-300 图形加速器可为具有 full-height 和 low-profile 特征的 Sun PCI-Express 系统提供以下功能:

- 2D 24 位图形
- 灵活支持 8 位和 24 位彩色应用程序
- 为支持多屏显示的系统提供 24 位彩色高分辨率
- 具备 HD15 (VGA) 和 DVI 显示器连接器, 可连接多种类型的 Sun 显示器和第三方 厂商生产的显示器
- 借助 Sun OpenGL<sup>®</sup> for Solaris 软件提供 3D 支持

注 **–** 对于 low-profile 系统,您必须使用安装工具包中提供的 low-profile 支架替换板 支架。请参见第 [2](#page-24-3) 章。

<span id="page-19-1"></span>图 [1-1](#page-19-0) 显示了 full-height 型 Sun XVR-300 图形加速器。

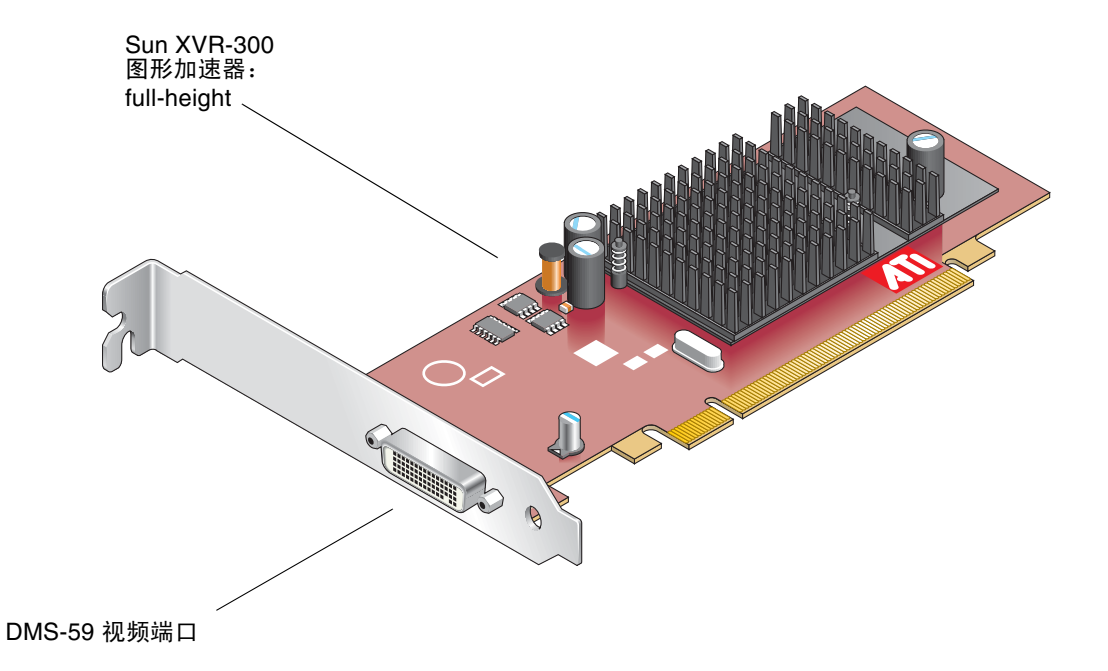

<span id="page-19-0"></span><sup>图</sup> **1-1** Full-Height 型 Sun XVR-300 图形加速器

<span id="page-19-2"></span>图 [1-2](#page-20-0) 显示了 low-profile 型 Sun XVR-300 图形加速器。

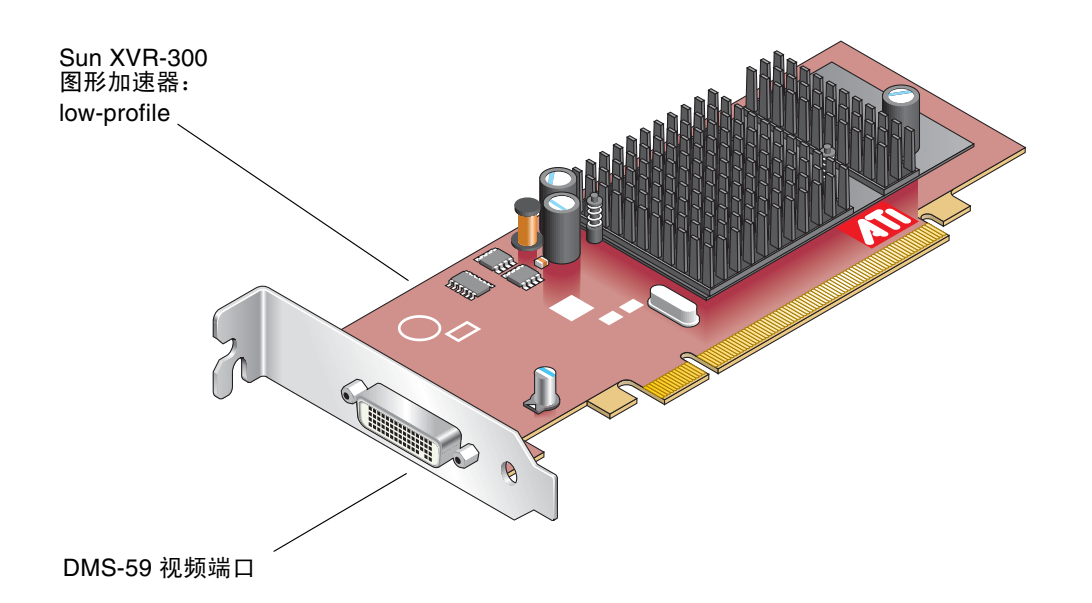

<span id="page-20-0"></span><sup>图</sup> **1-2** Low-Profile 型 Sun XVR-300 图形加速器

<span id="page-20-2"></span>图 [1-3](#page-20-1) 显示了位于 full-height 型 I/O 支架上的 DMS-59 视频端口。

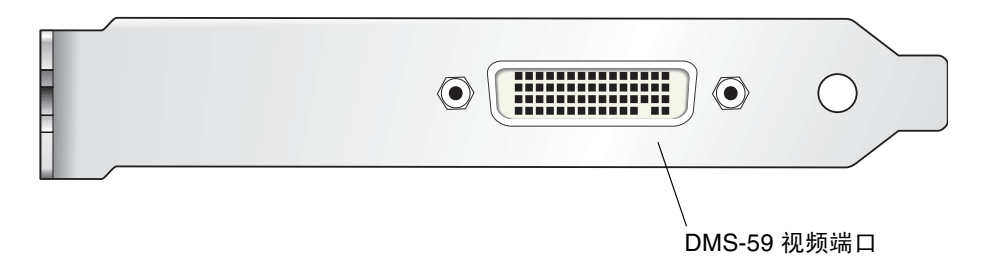

<span id="page-20-1"></span><sup>图</sup> **1-3** Sun XVR-300 图形加速器 DMS-59 视频端口

<span id="page-21-0"></span>视频格式

<span id="page-21-4"></span>表 [1-1](#page-21-1) 列出了 Sun XVR-300 图形加速器所支持的显示器视频格式。

● 要获得您的显示设备的可用屏幕分辨率列表,请键入以下命令:

<span id="page-21-2"></span>host% **fbconfig -res \?**

如果您已选定某个分辨率,但系统无法验证显示器是否支持此分辨率,则 fbconfig 命令会显示以下输出:

SUNWnfb\_config: Cannot verify that *selected resolution* is a supported video resolution for this monitor

表 [1-1](#page-21-1) 列出了支持的视频格式。

<span id="page-21-3"></span><sup>表</sup> **1-1** Sun XVR-300 图形加速器视频格式

<span id="page-21-1"></span>

| 显示分辨率              | 纵向刷新率                 | 同步标准           | 高宽比格式 | 最大<br>颜色深度 |
|--------------------|-----------------------|----------------|-------|------------|
| $1920 \times 1200$ | 60, 70, 75 Hz         | Sun            | 16:10 | 24 位       |
| $1920 \times 1080$ | 60,72 Hz (参见"注")      | Sun            | 16:9  | 24 位       |
| 1856 x 1392        | 60 Hz                 | <b>VESA</b>    | 4:3   | 24 位       |
| $1792 \times 1344$ | $60, 75$ Hz           | <b>VESA</b>    | 4:3   | 24 位       |
| $1600 \times 1280$ | 76 Hz                 | Sun            | 5:4   | 24 位       |
| $1600 \times 1200$ | 60, 65, 70, 75, 85 Hz | <b>VESA</b>    | 4:3   | 24 位       |
| $1600 \times 1200$ | 60 Hz                 | Sun            | 4:3   | 24 位       |
| $1600 \times 1200$ | 73 Hz                 | <b>SIEMENS</b> | 4:3   | 24 位       |
| $1600 \times 1200$ | 73 Hz                 | SI-LMT_RFE     | 4:3   | 24 位       |
| $1600 \times 1024$ | 60 Hz                 | <b>SGI_STD</b> | 4:3   | 24 位       |
| $1600 \times 1024$ | 60 Hz                 | Sun            | 4:3   | 24 位       |
| $1600 \times 1000$ | 66, 76 Hz             | Sun            | 16:10 | 24 位       |
| $1440 \times 900$  | 76 Hz                 | Sun            | 16:10 | 24 位       |
| $1400 \times 1050$ | 60 Hz                 | Sun            | 16:10 | 24 位       |
| $1280 \times 1024$ | 60, 75, 85 Hz         | <b>VESA</b>    | 5:4   | 24 位       |

| 显示分辨率              | 纵向刷新率                 | 同步标准        | 高宽比格式 | 最大<br>颜色深度 |
|--------------------|-----------------------|-------------|-------|------------|
| $1280 \times 1024$ | 60, 67, 76 Hz         | Sun         | 5:4   | 24 位       |
| $1280 \times 800$  | 76 Hz                 | Sun         | 16:10 | 24 位       |
| $1280 \times 768$  | 56 Hz                 | Sun         | 16:10 | 24 位       |
| $1152 \times 900$  | 66, 76 Hz             | Sun         | 5:4   | 24 位       |
| $1152 \times 864$  | 75 Hz                 | VESA        | 4:3   | 24 位       |
| $1024 \times 800$  | 84 Hz                 | Sun         | 4:3   | 24 位       |
| $1024 \times 768$  | 60, 70, 75, 85 Hz     | <b>VESA</b> | 4:3   | 24 位       |
| $1024 \times 768$  | 77 Hz                 | Sun         | 4:3   | 24 位       |
| $800 \times 600$   | 56, 60, 72, 75, 85 Hz | VESA        | 4:3   | 24 位       |
| $720 \times 400$   | 85 Hz                 | <b>VESA</b> | 9:5   | 24 位       |
| $640 \times 480$   | 60, 72, 75 Hz         | <b>VESA</b> | 4:3   | 24 位       |
| $640 \times 480$   | 60, 180 Hz            | Sun         | 4:3   | 24 位       |

<sup>表</sup> **1-1** Sun XVR-300 图形加速器视频格式 (续)

注 **–** 24 英寸 LCD 平板彩色显示器 (Kenari) (X7203A, 365-1427-01) 不支持数字分辨率  $1920 \times 1080 \times 60$ 

注 **–** Sun XVR-300 图形加速器仅支持 XOR 复合同步。

注 **–** 并非任何显示器都支持所有分辨率。如果使用了显示器不支持的分辨率,可能导 致显示器受损。请参阅显示器手册,以了解支持的分辨率。

视频显示端口

Sun XVR-300 图形加速器既支持 DVI 模拟 (DVI-A) 视频格式,又支持 DVI 数字 (DVI-D) 视 频格式。虽然模拟和数字视频格式均受支持,但单个 DVI 端口不能同时使用这两种格式。

技术支持

<span id="page-23-0"></span>

<span id="page-23-1"></span>要了解本文档中未介绍的有关 Sun XVR-300 图形加速器的帮助和其他信息,请与 Sun 技术支持联系,网址如下:http://www.sun.com/service/online/

要获得本文档的最新版本,请访问:http://www.sun.com/documentation

<span id="page-24-3"></span>第 **2** 章

# <span id="page-24-0"></span>安装硬件和软件

<span id="page-24-4"></span>本章提供了 Sun XVR-300 图形加速器硬件和软件的安装信息。

- 第 7 [页 "安装之前"](#page-24-1)
- 第 7 [页 "安装硬件"](#page-24-2)
- 第 9 页 "Sun XVR-300 [图形加速器软件"](#page-26-0)
- 第 15 [页 "默认控制台显示设备"](#page-32-0)
- 第 17 页"手册页"

# <span id="page-24-1"></span>安装之前

请参阅适用于您的 Solaris 操作系统的 《Solaris Handbook for Sun Peripherals》。该 手册介绍了如何在安装任何内部卡之前安全关闭系统,以及如何在完成安装后重新启动 系统。

# <span id="page-24-2"></span>安装硬件

<span id="page-24-5"></span>有关访问系统并安装 Sun PCI-Express 图形卡的说明,请参阅您的 Sun 系统附带的硬 件安装文档。此外,您的系统平台文档也提供了相关的拆除步骤。

要了解 Sun XVR-300 图形加速器所支持系统的最新信息以及其他规范,请访问:

http://www.sun.com/desktop/products/graphics/xvr300/

### <span id="page-25-0"></span>受支持的系统和 PCI-Express 插槽

<span id="page-25-3"></span>表 [2-1](#page-25-1) 列出了每种受支持的 Sun 系统可安装的 Sun XVR-300 图形加速器的最大数量。 有关使用电缆连接 DVI 和 HD15 (VGA) 类型显示器视频端口的信息,请参见[附录](#page-46-3) A。

表 **2-1** 受支持的系统以及每个系统可安装的图形加速器的最大数量

<span id="page-25-1"></span>

| 系统                | 图形加速器的最大数量    |
|-------------------|---------------|
| Sun Ultra™ 25 系统  | 2             |
| Sun Ultra 45 系统   | $\mathcal{P}$ |
| Sun Fire™ V215 系统 | 1             |
| Sun Fire V245 系统  | 1             |
| Sun Fire V445 系统  | $\mathcal{P}$ |

▼ 使用 Low-Profile 支架更换 Full-Height 支架

<span id="page-25-4"></span><span id="page-25-2"></span>您的系统可能需要将 Sun XVR-300 图形加速器 Full-Height 支架更换成 Low-Profile 支 架。 Low-Profile 支架包含在安装工具包中。

**1.** 拧下用于将安装支架固定到板部件的两颗六角螺钉,将它们放在一边 (图 [2-1](#page-26-1))。 请使用 3.2 毫米 (1/8 英寸) 六角套筒螺丝刀。

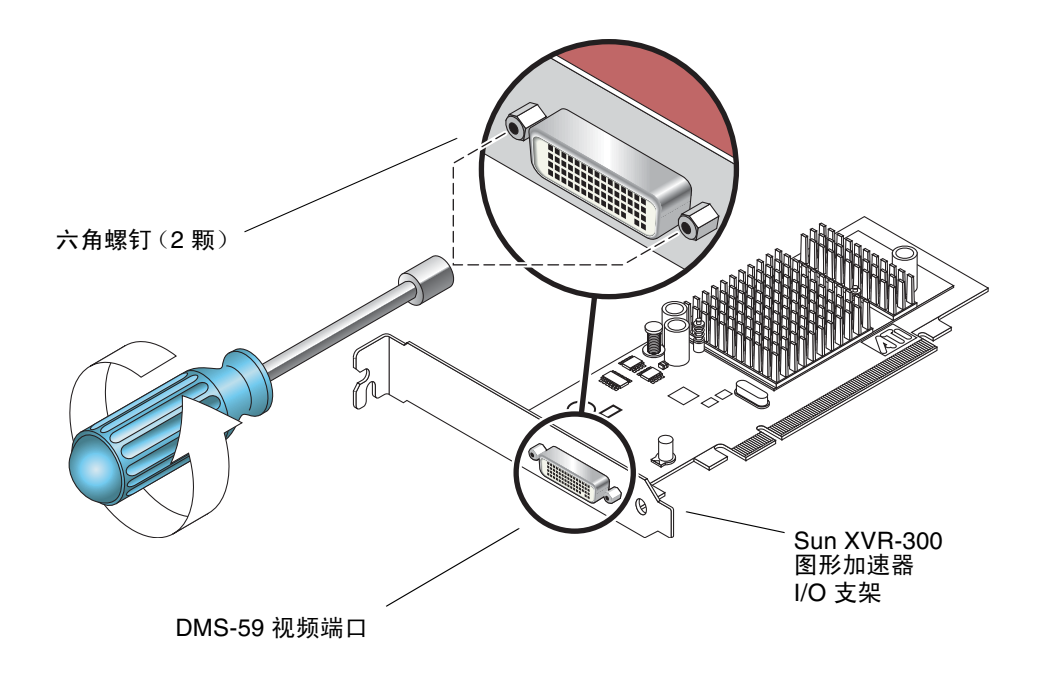

<sup>图</sup> **2-1** 更换 I/O 支架

- <span id="page-26-1"></span>**2.** 拆除 **Full-Height** 支架。方法是:滑动支架,使之脱离板部件的 **DMS-59** 视频端口连 接器。
- **3.** 按相同的方向将 **Low-Profile** 支架放置在板部件上。
- **4.** 装回两颗六角螺钉并拧紧,将支架固定在板部件上。

# <span id="page-26-0"></span>Sun XVR-300 图形加速器软件

<span id="page-26-3"></span><span id="page-26-2"></span>Sun XVR-300 图形加速器软件与 Solaris 9 9/05 HW 和 Solaris 10 11/06 操作系统捆绑 在一起。所需的 Solaris 操作系统的最低版本为 Solaris 9 9/05 HW 或 Solaris 10 1/06 操作系统。

请从 Sun XVR-300 图形加速器安装工具包所附带的 CD-ROM 中安装 Sun XVR-300 软 件。表 [2-2](#page-27-1) 列出了 Sun XVR-300 图形加速器 CD-ROM 中的目录:

<span id="page-27-3"></span>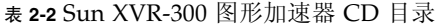

<span id="page-27-1"></span>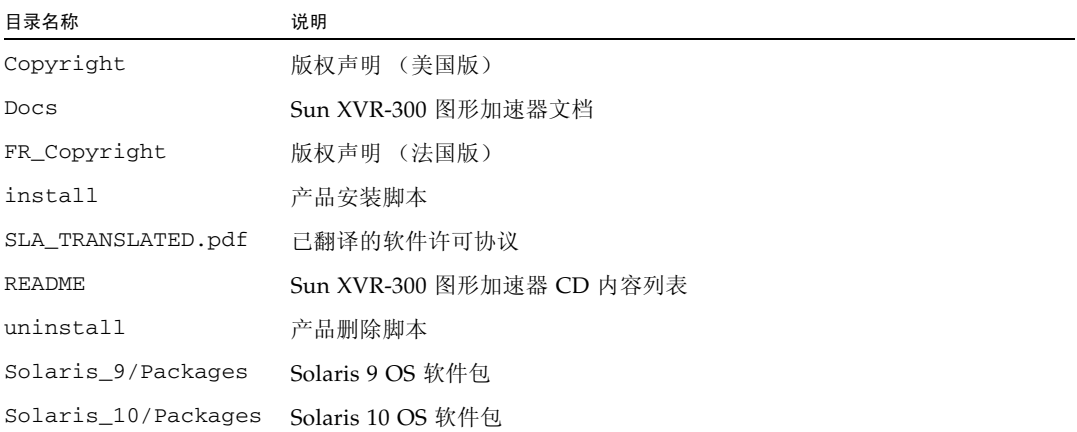

## <span id="page-27-0"></span>软件包

#### 软件包位置

<span id="page-27-4"></span>表 [2-3](#page-27-2) 列出了 Sun XVR-300 软件包所在的目录。

<span id="page-27-2"></span><sup>表</sup> **2-3** Sun XVR-300 软件包的位置

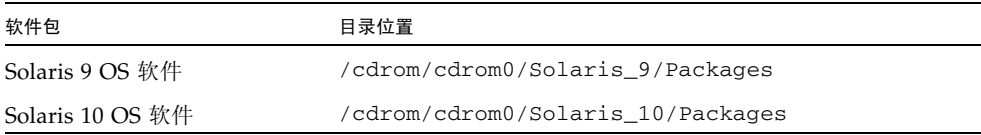

#### 软件包名称

表 [2-4](#page-28-1) 列出了 Sun XVR-300 软件包的名称和说明。

<span id="page-28-1"></span><sup>表</sup> **2-4** Solaris 9 和 10 软件包的名称

| 软件包名称      | 说明                                 |
|------------|------------------------------------|
| SUNWnfbcf  | Sun XVR-300 图形加速器配置软件              |
| SUNWnfb    | Sun XVR-300 图形加速器系统软件设备驱动程序 (64 位) |
| SUNWn f bw | Sun XVR-300 图形加速器 Window 系统支持      |
| SUNWnfbmn  | Sun XVR-300 图形加速器手册页               |

注 **–** 可以从 Sun 下载中心 (Sun Download Center) 下载 Sun XVR-300 图形加速器驱 动程序。

### <span id="page-28-0"></span>Sun OpenGL for Solaris 软件

<span id="page-28-4"></span>Sun OpenGL 1.5 for Solaris 可通过软件的方式支持 Sun XVR-300 图形加速器。

如果您需要安装 Sun OpenGL for Solaris 来运行某些应用程序,可从以下站点下载 Sun OpenGL 1.3 for Solaris 软件:

http://wwws.sun.com/software/graphics/opengl/download.html

<span id="page-28-2"></span><sup>表</sup> **2-5** Sun OpenGL 1.5 for Solaris 软件修补程序

| 修补程序版本号       | 说明                         |
|---------------|----------------------------|
| 120812-12 或更高 | Sun OpenGL 1.5 for Solaris |

#### Sun OpenGL 1.3 for Solaris 软件修补程序

表 [2-6](#page-28-3) 列出了必需的 Sun OpenGL 1.3 for Solaris 软件修补程序。

<sup>表</sup> **2-6** Sun OpenGL 1.3 for Solaris 软件修补程序

<span id="page-28-3"></span>

| 修补程序版本号       | 说明                                           |
|---------------|----------------------------------------------|
| 113886-38 或更高 | Sun OpenGL 1.3 for Solaris $(32 \n\&)$       |
| 113887-38 或更高 | Sun OpenGL 1.3 for Solaris $(64 \text{ ft})$ |

请从以下站点下载上述修补程序:

http://sunsolve.sun.com

Sun OpenGL for Solaris 软件的更新版本位于:

http://wwws.sun.com/software/graphics/opengl/

# <span id="page-29-0"></span>安装软件

- <span id="page-29-1"></span>▼ 安装软件
	- **1.** 将 **Sun XVR-300** 图形加速器安装到系统中后,请在 ok 提示符下键入以下命令来引导 系统:

ok **boot**

- **2.** 以超级用户身份登录。
- **3.** 将 **Sun XVR-300** 图形加速器 **CD-ROM** 插入驱动器。
	- 如果驱动器已挂载,请键入以下命令,然后转到步骤 4:

# **cd /cdrom/cdrom0**

■ 如果 CD-ROM 尚未挂载, 请键入以下命令:

# **mount -F hsfs -O -o ro /dev/dsk/c0t6d0s0 /cdrom** # **cd /cdrom**

注 **–** 您系统上的 CD-ROM 设备可能有所不同。例如:/dev/dsk/c0t2d0s2。

<span id="page-30-0"></span>**4.** 运行安装脚本。请键入以下命令:

# **./install**

屏幕将显示以下 Sun 权利信息:

Sun Microsystems, Inc. ("Sun") ENTITLEMENT for SOFTWARE Licensee/Company: Entity receiving Software Effective Date: Date Sun delivers the Software to You. Software: "Software" means all software provided to You to be used with the Host. Host: The hardware product described in the Software's documentation with which the Software is intended to be used. . . . Do you accept the license agreement? [y/n]: **y**

在许可协议信息的末尾,系统会询问您是否接受。

#### **5.** 键入 y 并按 **Return** 键以接受许可协议。

屏幕上将显示以下内容: 下例基于 Solaris 10 操作系统, 屏幕将显示:

Installing SUNWnfb SUNWnfbcf SUNWnfbw SUNWnfbmn for Solaris 10 ... \*\*\* Installation of drivers is complete. To uninstall this software, use the 'uninstall' script on this CDROM, or the following script: /var/tmp/xvr-300.uninstall A log of this installation can be found at: /var/tmp/xvr-300.install.2006.10.09 To configure a Sun XVR-300 accelerator, use the fbconfig utility. See the fbconfig(1m) and SUNWnfb\_config(1m) manual pages for more details. \*\*\* IMPORTANT NOTE! \*\*\* This system must be rebooted for the new software to take effect. Reboot this system as soon as possible using the shutdown command and the 'boot -r' PROM command (see the shutdown(1M) and boot(1M) manual pages for more details).

您可以使用以下命令检查您的系统是否已安装 Sun XVR-300 图形加速器。请键入:

#### <span id="page-31-0"></span># **/usr/bin/pkginfo | grep SUNWnfb**

**6.** 在 ok 提示符下,键入以下命令对系统进行重新配置重新引导,以完成安装:

ok **boot -r**

▼ 删除软件

- <span id="page-31-1"></span>**1.** 以超级用户身份登录。
- **2.** 将 **Sun XVR-300** 图形加速器 **CD-ROM** 插入驱动器。
	- 如果驱动器已挂载,键入下面的命令,然后转到步骤 3:

# **cd /cdrom/cdrom0**

■ 如果 CD-ROM 尚未挂载, 请键入以下命令:

```
# mount -F hsfs -O -o ro /dev/dsk/c0t6d0s0 /cdrom
# cd /cdrom
```
注 **–** 您系统上的 CD-ROM 设备可能有所不同。例如:/dev/dsk/c0t2d0s2。

<span id="page-32-1"></span>**3.** 要删除 **Sun XVR-300** 软件,请键入以下命令:

# **./uninstall**

在本示例中,屏幕上会显示以下内容。

```
Removal of Sun XVR-300 Graphics Accelerator software is complete.
A log of this removal is at:
        /var/tmp/xvr-300.uninstall.2006.09.29
```
# <span id="page-32-0"></span>默认控制台显示设备

注 **–** Sun XVR-300 图形加速器的 DMS-59 – 2xDVI-I 适配器分路器电缆有两个 DVI-I 视频端口。但只有编号为 "1" 的显示器 DVI-I 视频端口可作为控制台。

- <span id="page-33-0"></span>▼ 将 Sun XVR-300 图形加速器设置为默认的显示器 控制台显示设备
	- **1.** 在 ok 提示符下,请键入以下命令:

#### ok **show-displays**

下面显示了如何设置控制台设备:

```
a) /pci@1f,700000/SUNW,XVR-300@0
b) /pci@1e,600000/pci@0/pci@8/SUNW,XVR-300@0
q) NO SELECTION 
Enter Selection, q to quit:
```
**2.** 选择要用作默认控制台显示设备的图形加速器。

在本示例中,应选择 b,即 Sun XVR-100 图形加速器。

```
Enter Selection, q to quit: b
/pci@1e,600000/pci@0/pci@8/SUNW,XVR-300@0 has been selected.
Type \gamma ( Control-Y ) to insert it in the command line.
e.g. ok nvalias mydev ^Y
         for creating devalias mydev for 
/pci@1e,600000/SUNW,XVR-300@5
```
**3.** 创建 **Sun XVR-300** 图形加速器设备的别名。

本示例将 mydev 作为设备的别名。

ok **nvalias mydev**

按 Ctrl-Y 组合键, 然后按 Return 键。

**4.** 将选中的设备设置成控制台设备。

ok **setenv output-device mydev**

**5.** 保存您所创建的别名。

ok **setenv use-nvramrc? true**

**6.** 重置输出设备的环境:

ok **reset-all**

**7.** 将显示器电缆连接到系统背面板上的 **Sun XVR-300** 图形加速器上。

# <span id="page-34-0"></span>手册页

<span id="page-34-4"></span><span id="page-34-3"></span>Sun XVR-300 图形加速器手册页介绍了如何查询和设置帧缓冲器属性 (如屏幕分辨率 和视觉配置)。

<span id="page-34-5"></span><span id="page-34-1"></span>有关 Sun 所有图形加速器的相关配置过程,请参考 fbconfig(1M) 手册页。 SUNWnfb\_config(1M) 手册页包含了特定于 Sun XVR-300 设备的配置信息。要获得 您系统上所有图形设备的列表,请键入以下命令:

<span id="page-34-2"></span>host% **fbconfig -list**

屏幕将显示图形设备的列表,如下例:

```
 --------------- -----------------------
 /dev/fbs/nfb0 SUNWnfb_config
```
Device-Filename Specific Config Program

- ▼ 显示手册页
	- 使用 fbconfig **-**help 选项来显示手册页的属性和参数信息。

host% **fbconfig -dev nfb0 -help**

● 要查看 fbconfig 手册页, 请键入以下命令:

host% **man fbconfig**

● 要查看 **Sun XVR-300** 图形加速器手册页,请键入以下命令:

```
host% man SUNWnfb_config
```
<span id="page-36-2"></span>第 **3** 章

## <span id="page-36-0"></span>配置多个帧缓冲器

<span id="page-36-3"></span>本章将介绍设置多个帧缓冲器的过程。

- 第 19 页 "通过 Xservers [文件配置多个帧缓冲器"](#page-36-1)
- 第 20 页 "[Xinerama](#page-37-0)"

# <span id="page-36-1"></span>通过 Xservers 文件配置多个帧缓冲器

<span id="page-36-5"></span><span id="page-36-4"></span>要运行多个帧缓冲器,您必须修改 Xservers 文件。 Sun XVR-300 图形加速器设备的 名称为 nfb (例如, 如果有两个 Sun XVR-300 图形加速器设备, 则名称分别为 nfb0 和 nfb1)。

### ▼ 修改 Xservers 文件

**1.** 成为超级用户,打开 /etc/dt/config/Xservers 文件。

```
# cd /etc/dt/config
# vi + Xservers
```
如果 /etc/dt/config/Xservers 文件不存在,请创建 /etc/dt/config 目录,然 后将 Xservers 文件从 /usr/dt/config/Xservers 复制到 /etc/dt/config。

```
# mkdir -p /etc/dt/config
# cp /usr/dt/config/Xservers /etc/dt/config
# cd /etc/dt/config
# vi + Xservers
```
#### **2.** 修改文件,即在文件中添加当前使用的相应帧缓冲器的设备位置。请参见下面几个示 例.

<span id="page-37-2"></span>将 Xservers 文件内容输入到一长行中。

注 **–** Solaris 9 和 Solaris 10 操作系统各自在 Xservers 文件中使用不同的配置文件路 径: Solaris 9 使用 /usr/X11/bin/X; Solaris 10 使用 /usr/openwin/bin/Xserver。

以下示例均以 Solaris 10 操作系统为例。

本示例显示了针对一个 Sun XVR-2500 图形加速器 (kfb0) 和一个 Sun XVR-300 图形加 速器 (nfb0) 而修改的 Xservers 配置文件:

:0 Local local\_uid@console root /usr/openwin/bin/Xserver -dev /dev/fbs/kfb0 -dev /dev/fbs/nfb0

> 本示例显示了如何在 Xservers 配置文件中删除两个 Sun XVR-2500 图形加速器并添 加一个 Sun XVR-300 图形加速器。

■ 包含两个 Sun XVR-2500 图形加速器的旧 Xservers 配置文件:

:0 Local local\_uid@console root /usr/openwin/bin/Xserver -dev /dev/fbs/kfb0 -dev /dev/fbs/kfb1

■ 包含一个 Sun XVR-300 图形加速器的新 Xservers 配置文件:

:0 Local local uid@console root /usr/openwin/bin/Xserver -dev /dev/fbs/nfb0

**3.** 注销,然后重新登录。

### <span id="page-37-0"></span>Xinerama

<span id="page-37-1"></span>当以 Xinerama 模式启动 window 系统时,所有窗口都可以跨越不同屏幕边界进行无缝 式移动,从而形成一个巨大的超高分辨率虚拟显示屏。如果使用 Sun OpenGL 1.3 for Solaris 或后续兼容版本,此功能可扩展到 OpenGL 应用程序。传统应用程序无需重新 编译即可跨越多个屏幕使用 Xinerama 模式,即使该应用程序是通过旧版本 Sun OpenGL for Solaris 编译的, 也能如此。

有关详细信息,请参阅相应的 Xservers(1) 手册页和 Xservers 文档。

### ▼ 启用 Xinerama

● 在 /etc/dt/config/Xservers 文件中,将 +xinerama 添加到命令行中。 请参见以下示例,该示例基于 Solaris 10 操作系统。

注 **–** 确保在命令行中的 /usr/openwin/bin/Xserver 后键入 +xinerama。

例如,以超级用户身份键入:

```
# cd /etc/dt/config
# vi + Xservers
```
将 Xservers 文件内容输入到一长行中。

:0 Local local\_uid@console root /usr/openwin/bin/Xserver +xinerama -dev /dev/fbs/nfb0 -dev /dev/fbs/nfb1

在第 [4](#page-40-3) 章的第 24 [页 "通过一个较大的帧缓冲器设置两个视频输出"中](#page-41-0),介绍了一种替 代 Xinerama 模式的方法。该方法在某些情况下非常有用,并且可以提供更好的性能。

### <span id="page-38-0"></span>Xinerama 的使用限制

- <span id="page-38-1"></span>■ 使用 Xinerama 进行组合时, 两个屏幕必须具有相同的视觉配置。在实际应用中, 要 求它们必须是同种设备 (系列)。
- 使用 Xinerama 进行组合时, X Window 系统认为并行排列的两个屏幕必须具有相 同的高度。
- 使用 Xinerama 进行组合时, X Window 系统认为上下排列的两个屏幕必须具有相 同的宽度。

<span id="page-40-3"></span>第 **4** 章

# <span id="page-40-0"></span>使用功能

<span id="page-40-4"></span>本章将介绍 Sun XVR-300 图形加速器的功能信息。

- 第 23 [页 "视频输出方法"](#page-40-1)
- 第 23 [页 "设置视频输出方法"](#page-40-2)
- 第 26 [页 "检查设备配置"](#page-43-0)

# <span id="page-40-1"></span>视频输出方法

<span id="page-40-5"></span>本节将介绍三种视频输出方法,您可以选择其中之一与 Sun XVR-300 图形加速器一起 使用。这些方法包括:

- 在单个屏幕上提供单视频输出 (默认设置)
- 通过一个较大的帧缓冲器提供两个视频输出
- 提供两个独立视频输出

下节第 23 [页 "设置视频输出方法"](#page-40-2)将介绍如何设置这些视频输出方法。

## <span id="page-40-2"></span>设置视频输出方法

如果系统中有两个以上的 Sun XVR-300 图形加速器, 则它们的编号从 0 开始并依次递 增 (如 0、 1、 2、 ...)。

### ▼ 设置单视频输出 (默认设置)

<span id="page-40-6"></span>此方法仅启用编号为 "1" 的 DVI 视频输出。如果未给出 fbconfig 命令, 或者之前运 行了 fbconfig -dev nfb0 -defaults 命令,则这便是系统使用的默认设置。

**1.** 如果已启用 doublewide 或 doublehigh 模式,请将其禁用。 要禁用 doublewide 模式,请键入以下命令:

```
host% fbconfig -dev nfb0 -defaults
```
**2.** 设置所需的屏幕分辨率。例如,键入以下命令:

```
host% fbconfig -dev nfb0 -res 1280x1024x60
```
要查找所有可能的 Sun XVR-300 图形加速器分辨率,请键入以下命令:

host% **fbconfig -dev nfb0 -res \?**

<span id="page-41-1"></span><span id="page-41-0"></span>▼ 通过一个较大的帧缓冲器设置两个视频输出

<span id="page-41-7"></span>此方法无需使用 Xinerama 软件即可支持两个显示器。这意味着 Sun XVR-300 图形加 速器将创建一个较宽 (或较高)的帧缓冲器,并使用两个 DVI 端口使其跨越两个屏幕 显示。本示例显示了 doublewide 模式。

**1.** 启用两个视频输出,并共用一个帧缓冲器。键入以下命令:

#### <span id="page-41-2"></span>host% **fbconfig -dev nfb0 -doublewide enable**

- <span id="page-41-3"></span>■ 对设置为上下排列的显示器使用 -doublehigh 选项 (相应地, 对并行排列的显示 器使用 -doublewide 选项)。两台显示器必须具有相同的分辨率。
- <span id="page-41-5"></span>■ 使用 -outputs swapped 选项对调两个视频输出的相对位置。默认设置为 direct。两台显示器必须具有相同的分辨率。
- <span id="page-41-4"></span>■ 使用 -offset 选项根据指定的值调整给定视频输出的位置。

-offset xval yval

该选项仅适用于 -doublewide 和 -doublehigh 模式。对于 -doublewide 模式, 可利用 xval 来确定最右侧视频输出的位置。负值表示向左偏移 (与左边的视频输出 重叠)。对于 -doublehigh 模式,可利用 yval 来确定底部视频输出的位置。负值表 示向上偏移 (与顶部的视频输出重叠)。默认设置为 [0, 0]。

**2.** 设置所需的屏幕分辨率。请键入以下命令:

<span id="page-41-6"></span>host% **fbconfig -dev nfb0 - res 1280x1024x60**

### ▼ 设置两个独立视频输出

<span id="page-42-2"></span>该设置方法允许每个视频输出使用各自独立的分辨率。

注 **–** 系统不支持在启用了 Xinerama 的单个图形板上使用两个独立视频输出。在该模式 下, X window 系统和 Sun OpenGL for Solaris 的性能可能会明显降低。

因此,对于双视频输出配置,请尽可能通过一个较大的帧缓冲器设置两个视频输出。请 参见第 24 [页 "通过一个较大的帧缓冲器设置两个视频输出"](#page-41-1)。

**1.** 要启用两个视频输出,请编辑 /etc/dt/config/Xservers 文件以显示两个设备。 设备名称分别为 /dev/fbs/nfb0a 和 /dev/fbs/nfb0b。 例如,以超级用户身份键入:

```
# cd /etc/dt/config
# vi + Xservers
```
将 Xservers 文件内容输入到一长行中 (此处以 Solaris 10 操作系统为例)。

:0 Local local\_uid@console root /usr/openwin/bin/Xserver -dev /dev/fbs/nfb0a -dev /dev/fbs/nfb0b

**2.** 为每个帧缓冲器选择单独的屏幕分辨率。 例如:

> host% **fbconfig -dev nfb0a -res 1280x1024x60** host% **fbconfig -dev nfb0b -res 1152x900x66**

### ▼ 复制视频输出

<span id="page-42-1"></span><span id="page-42-0"></span>**1.** 使用 -clone 选项将编号为 **"1"** 的 **DVI** 视频端口的显示复制到编号为 **"2"** 的 **DVI** 视频 端口显示。

例如:

```
host% fbconfig -dev nfb0 -clone enable
```
注 **–** 两台显示器必须具有相同的屏幕分辨率。

**2.** 注销当前 **Window** 系统会话,重新登录以使更改生效。

## <span id="page-43-0"></span>检查设备配置

<span id="page-43-2"></span>使用 fbconfig 检查 X window 系统 (-propt) 和 Sun XVR-300 图形加速器 (-prconf) 设备的配置值。

fbconfig -propt 选项用于显示在 OWconfig 文件中保存 (用于特定设备) 的所有 选项值 (参见下面的示例)。这些是在该设备上 X Window 系统下次启动时将使用的 值。

#### host% **fbconfig -dev nfb0 -propt** --- Graphics Configuration for /dev/fbs/nfb0 --- OWconfig: machine Video Mode: 1280x1024x60 Screen Information: Doublewide: Disable Doublehigh: Disable Clone: Disable Offset/Overlap: [0, 0] Output Configuration: Direct Fake8 Rendering: Disable

<span id="page-43-1"></span>fbconfig -prconf 选项用于显示 Sun XVR-300 图形加速器设备的当前配置(参见下 面的代码示例)。某些值可能与 -propt 选项中显示的值不同,因为它们是在 X Window 系统启动之后配置的。

#### host% **fbconfig -dev nfb0 -prconf**

```
--- Hardware Configuration for /dev/fbs/nfb0 ---
Type: XVR-300
ASIC: version 0x5b64 REV: version 0x3800080
PROM: version 1.6
Monitor/Resolution Information:
Monitor 1:
Monitor Manufacturer:SUN
Product code: 1415
Serial #: 28722509
Manufacture date: 2003, week 24
Monitor dimensions: 36x29 cm
Monitor preferred resolution: SUNW_STD_1280x1024x60
Separate sync supported: no
Composite sync supported: no
Gamma: 2.82
EDID: Version 1, Revision 3
Monitor Supported resolutions from EDID: SUNW_STD_1280x1024x60,
           VESA_STD_1280x1024x60, SUNW_STD_1280x1024x76,
           SUNW_STD_1152x900x66, VESA_STD_1280x1024x75,
           VESA_STD_720x400x70, VESA_STD_640x480x60, VESA_STD_640x480x67,
           VESA_STD_640x480x72, VESA_STD_640x480x75, VESA_STD_800x600x56,
           VESA_STD_800x600x60, VESA_STD_800x600x72, VESA_STD_800x600x75,
           VESA_STD_832x624x75, VESA_STD_1024x768x70,
           VESA_STD_1024x768x75, VESA_STD_1280x1024x75, APPLE_1152x870x75
Current resolution setting: 1280x1024x76
Monitor 2:
Monitor Manufacturer: SUN
Product code: 1399
Serial #: 147538508
Manufacture date: 2000, week 12
Monitor dimensions: 40x30 cm
Monitor preferred resolution: SUNW_STD_1280x1024x76
Separate sync supported: yes
Composite sync supported: yes
Gamma: 2.50
Monitor name: GDM-5410
      EDID: Version 1, Revision 2
Monitor Supported resolutions from EDID: SUNW_STD_1280x1024x76,
          SUNW_STD_1280x1024x76, SUNW_STD_1152x900x76,
           VESA_STD_1280x1024x75, SUNW_STD_1280x1024x67,
           SUNW_STD_1152x900x66, VESA_STD_1024x768x75,
           SUNW_STD_1600x1200x75, SUNW_STD_1280x1024x112s,
           VESA_STD_720x400x70, VESA_STD_720x400x88, VESA_STD_640x480x60,
           VESA_STD_640x480x67, VESA_STD_640x480x72, VESA_STD_640x480x75,
           VESA_STD_800x600x56, VESA_STD_800x600x60, VESA_STD_800x600x72,
           VESA_STD_800x600x75, VESA_STD_832x624x75, VESA_STD_1024x768x60,
           VESA_STD_1024x768x70, VESA_STD_1024x768x75,
           VESA_STD_1280x1024x75, APPLE_1152x870x75, 1152x870x75
Current resolution setting: 1280x1024x76
```
<span id="page-46-3"></span>附录 **A**

# <span id="page-46-0"></span>显示器电缆适配器

<span id="page-46-8"></span><span id="page-46-7"></span>本附录将介绍 Sun XVR-300 图形加速器 DVI 和 HD15 (VGA) 型显示器视频端口的电 缆连接方式。

- 第 29 [页 "电缆适配器"](#page-46-1)
- 第 29 [页 "连接显示器与](#page-46-2) DVI 视频端口"
- 第 30 [页 "连接显示器与](#page-47-0) HD15 (VGA) 视频端口"

# <span id="page-46-4"></span><span id="page-46-1"></span>电缆适配器

Sun XVR-300 图形加速器安装工具包包括以下电缆适配器:

- DMS-59 2xDVI-I 适配器分路器电缆
- 两个 DVI HD15 适配器

您可以通过 Sun 在线商店 (http://store.sun.com) 订购 DVI – HD15 适配器 (部 件号为 530-3474)。

## <span id="page-46-5"></span><span id="page-46-2"></span>连接显示器与 DVI 视频端口

- <span id="page-46-6"></span>▼ 连接显示器与 DVI 视频端口
	- **1.** 将 **DMS-59-DVI** 适配器分路器电缆的 **DMS-59** 一端连接至 **Sun XVR-300** 图形加速器 **DMS-59** 视频端口。
	- **2.** 将适配器分路器电缆两端的 **DVI** 连接器连接至数字显示器的 **DVI** 端口 (图 **[A-1](#page-47-1)**)。

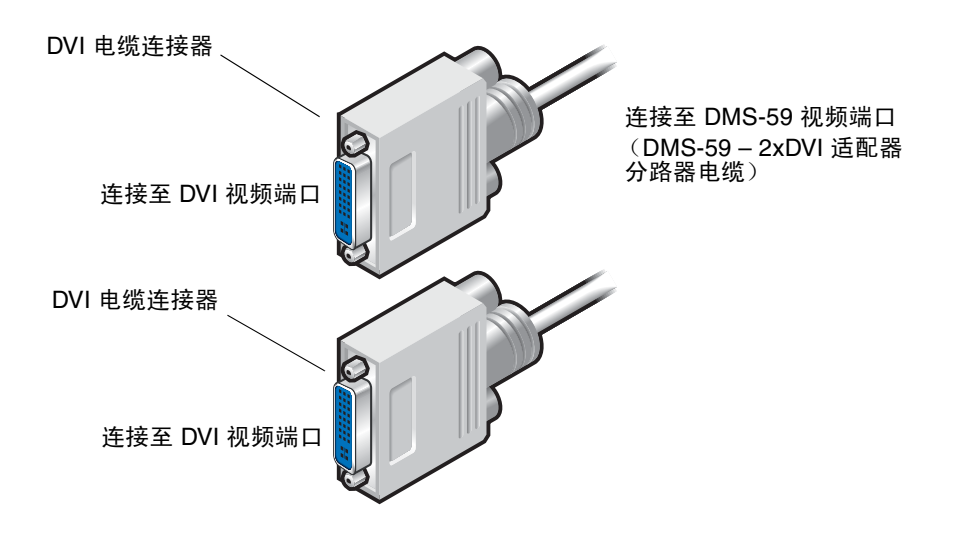

<span id="page-47-1"></span><sup>图</sup> **A-1** 使用 DMS-59 – 2xDVI 适配器分路器电缆连接 DMS-59 视频端口

# <span id="page-47-4"></span><span id="page-47-2"></span><span id="page-47-0"></span>连接显示器与 HD15 (VGA) 视频端口

- <span id="page-47-3"></span>▼ 连接显示器与 HD15 视频端口
	- **1.** 将 **DMS-59–DVI** 适配器分路器电缆的 **DMS-59** 一端连接至 **Sun XVR-300** 图形加速器 **DMS-59** 视频端口。
	- **2.** 将 **DVI–HD15** 适配器连接至 **DMS-59–DVI** 适配器分路器电缆两端的 **DVI** 连接器 (图 **[A-2](#page-48-0)**)。
	- **3.** 将 **DVI-HD15** 适配器的 **HD15** 一端连接至 **HD15 (VGA)** 显示器视频端口。

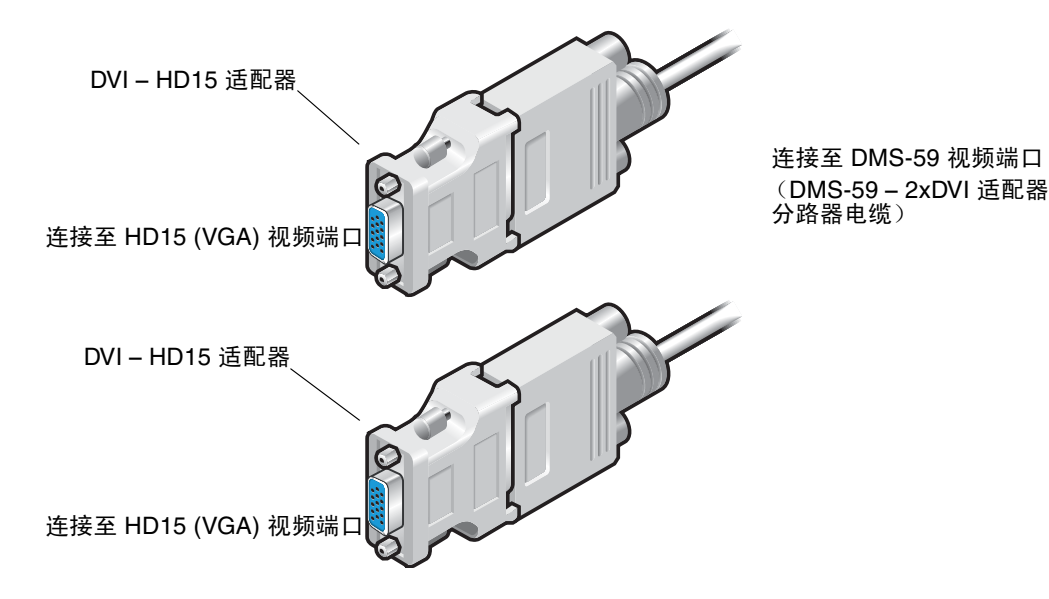

<span id="page-48-0"></span><sup>图</sup> **A-2** 使用 DVI-HD15 适配器连接 DMS-59 视频端口

<span id="page-50-3"></span>附录 **B**

# <span id="page-50-0"></span>Sun XVR-300 图形加速器规格

本附录将介绍 Sun XVR-300 图形加速器的产品规格。

- 第 33 [页 "板规格"](#page-50-1)
- 第 34 页 "DMS-59 [视频端口"](#page-51-0)
- 第 34 页 "DMS-59 [连接器管脚引线"](#page-51-1)
- 第 37 页 "DVI [连接器管脚引线"](#page-54-0)
- 第 39 页 "HD15 (VGA) [连接器管脚引线"](#page-56-0)

# <span id="page-50-1"></span>板规格

<span id="page-50-4"></span>此图形加速器适用于经 UL 认证的 ITE (信息技术设备),后者的安装说明详细介绍了 用户应如何安装卡盒配件。

表 [B-1](#page-50-2) 列出了产品规格。

<span id="page-50-2"></span><sup>表</sup> **B-1** Sun XVR-300 图形加速器规格

| 参数   | 规格                                                                    |
|------|-----------------------------------------------------------------------|
| 重量   | 105 克 (3.7 盎司)                                                        |
| 长度   | 165 毫米 (6.6 英寸)                                                       |
| 宽度   | 55 毫米 (2.3 英寸)                                                        |
| 电源规格 | $5.0 V +/- 5%$<br>$3.3 V +/- 5%$<br>$12 V +/- 5%$<br>VDDQ V +/- $5\%$ |
| 电流消耗 | 5V: 测量值<br>3.3V: 测量值<br>12V: 测量值<br>VDDO V: 测量值                       |

| 参数   | 规格                                                 |
|------|----------------------------------------------------|
| 温度   | 通电时: 10° C 至 50° C<br>断电时: 0°C 至 70°C<br>(存储/运输期间) |
| 湿度   | 通电时: 5% 至 90% RH<br>断电时: 0 至 95% RH                |
| 温度梯度 | 小于 15° C/小时                                        |

<sup>表</sup> **B-1** Sun XVR-300 图形加速器规格 (续)

# <span id="page-51-0"></span>DMS-59 视频端口

<span id="page-51-4"></span>图 [B-1](#page-51-2) 显示了 Sun XVR-300 图形加速器的 DMS-59 视频端口。

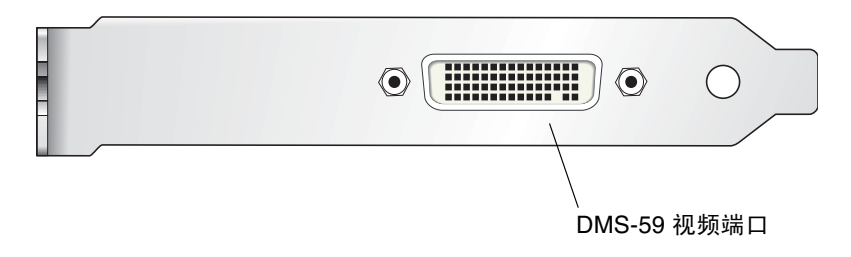

<span id="page-51-2"></span><sup>图</sup> **B-1** Sun XVR-300 图形加速器的 DMS-59 视频端口

# <span id="page-51-1"></span>DMS-59 连接器管脚引线

<span id="page-51-3"></span>图 [B-2](#page-52-0) 和表 [B-2](#page-52-1) 显示了 DMS-59 连接器和管脚引线信号。

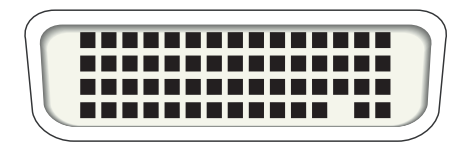

#### <span id="page-52-0"></span><sup>图</sup> **B-2** DMS-59 连接器

#### <span id="page-52-1"></span><sup>表</sup> **B-2** Sun XVR-300 图形加速器的 DMS-59 管脚引线

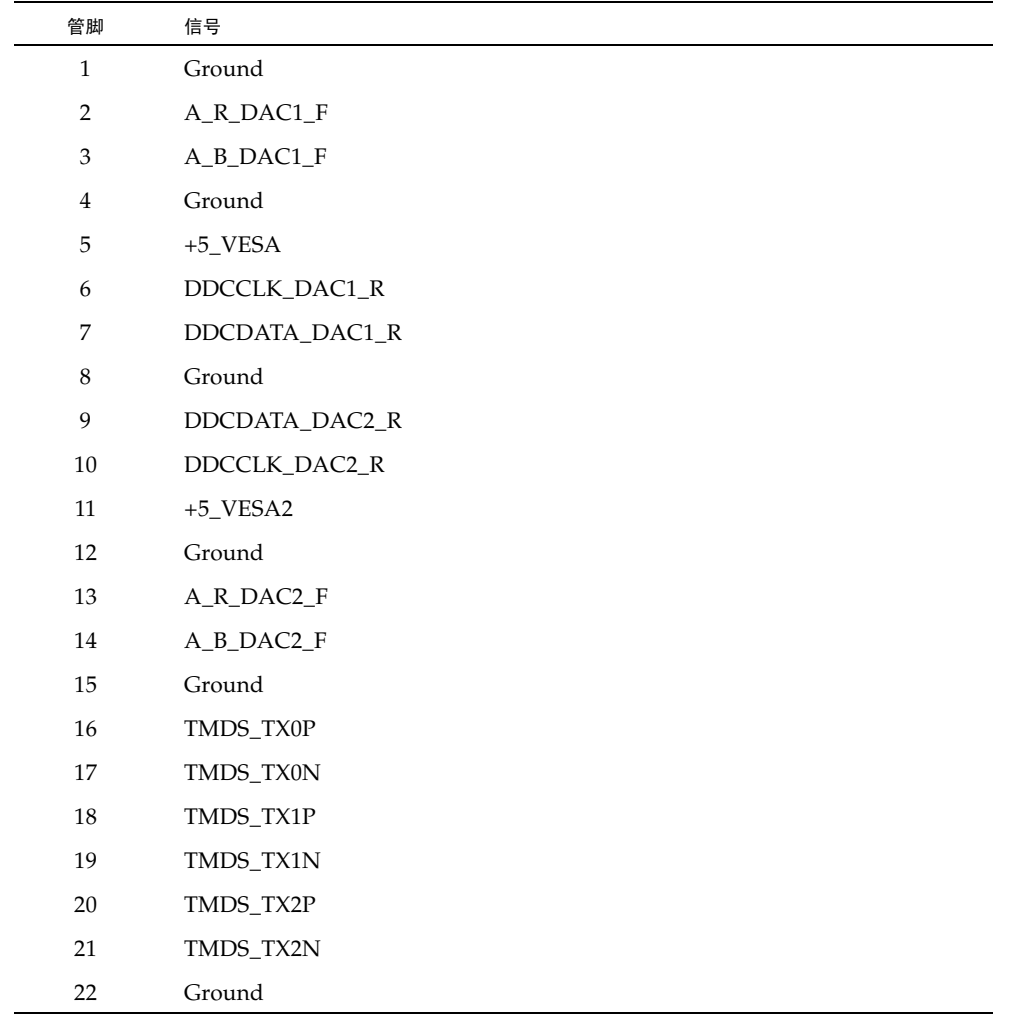

| 管脚       | 信号              |
|----------|-----------------|
| 23       | No Connect      |
| 24       | Ground          |
| 25       | TX2P_EXT        |
| 26       | TX2M_EXT        |
| 27       | TX1P_EXT        |
| 28       | TX1M_EXT        |
| 29       | TX0P_EXT        |
| 30       | TX0M_EXT        |
| 31       | TXCP_EXT        |
| 32       | TXCM_EXT        |
| 33       | Ground          |
| 34       | Ground          |
| 35       | Ground          |
| 36       | HPD_ExtTMDS_LFH |
| 37       | No Connect      |
| 38       | Ground          |
| 39       | No Connect      |
| 40       | HPD_DMS59       |
| 41       | Ground          |
| 42       | Ground          |
| 43       | Ground          |
| $\bf 44$ | TMDS_TXCN       |
| 45       | TMDS_TXCP       |
| 46       | Ground          |
| 47       | A_G_DAC2_F      |
| 48       | No Connect      |
| 49       | Ground          |
| 50       | A_HSYNC_DAC2_R  |
| 51       | A_VSYNC_DAC2_R  |
| 52       | Ground          |

<sup>表</sup> **B-2** Sun XVR-300 图形加速器的 DMS-59 管脚引线 (续)

| 管脚 | 信号             |
|----|----------------|
| 53 | No Connect     |
| 54 | Ground         |
| 55 | A_VSYNC_DAC1_R |
| 56 | A_HSYNC_DAC1_R |
| 57 | Ground         |
| 58 | No Connect     |
| 59 | A_G_DAC1_F     |
| 60 | Ground         |

<sup>表</sup> **B-2** Sun XVR-300 图形加速器的 DMS-59 管脚引线 (续)

# DVI 连接器管脚引线

<span id="page-54-0"></span>

<span id="page-54-2"></span>图 [B-3](#page-54-1) 和表 [B-3](#page-55-0) 显示了 2xDVI-I 适配器分路器电缆的 DVI 连接器和管脚引线信号。

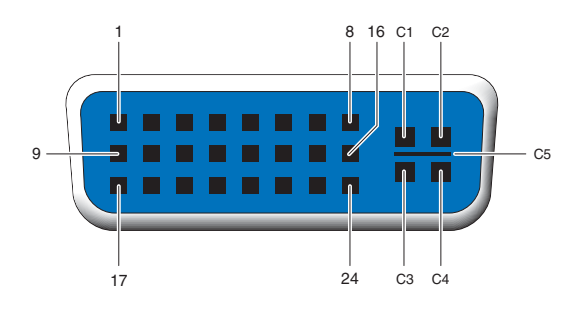

<span id="page-54-1"></span><sup>图</sup> **B-3** DMS-59 – 2xDVI-I 适配器分路器电缆 DVI 连接器

<span id="page-55-0"></span><sup>表</sup> **B-3** DVI 视频电缆连接器管脚引线

| 管脚             | 信号                  |
|----------------|---------------------|
| $\mathbf{1}$   | TMDS Data2-         |
| $\overline{2}$ | TMDS Data2+         |
| 3              | TMDS Data2/4 Shield |
| $\overline{4}$ | No Connect          |
| 5              | Ground              |
| 6              | DDC clock           |
| 7              | DDC data            |
| 8              | Analog VSYNC        |
| 9              | TMDS Data1-         |
| 10             | TMDS Data1 +        |
| 11             | TMDS Data1/3 Shield |
| 12             | No Connect          |
| 13             | No Connect          |
| 14             | +5V Power           |
| 15             | Ground              |
| 16             | Hot-Plug Detect     |
| 17             | TMDS Data0-         |
| 18             | TMDS Data0+         |
| 19             | TMDS Data0/5 Shield |
| 20             | No Connect          |
| 21             | No Connect          |
| 22             | TMDS Clock Shield   |
| 23             | TMDS Clock+         |
| 24             | TMDS Clock-         |
| C1             | Analog R            |
| C <sub>2</sub> | Analog G            |
| C <sub>3</sub> | Analog B            |
| C <sub>4</sub> | Analog HSYNC        |
| C5             | Analog GND          |

# <span id="page-56-0"></span>HD15 (VGA) 连接器管脚引线

<span id="page-56-3"></span>图 [B-4](#page-56-1) 和表 [B-4](#page-56-2) 显示了 HD15 (VGA) 适配器连接器和管脚引线信号。

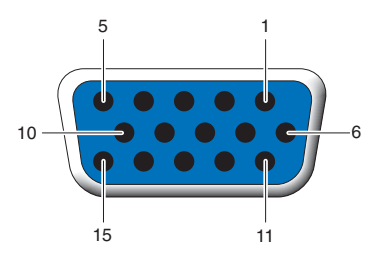

<span id="page-56-1"></span><sup>图</sup> **B-4** HD15 (VGA) 连接器

#### <span id="page-56-2"></span><sup>表</sup> **B-4** HD15 (VGA) 连接器管脚引线

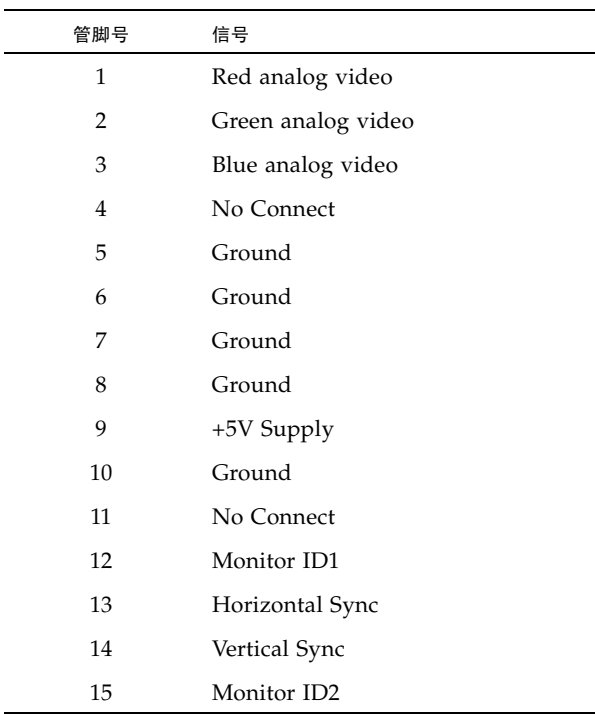

<span id="page-58-2"></span>附录 **C**

# <span id="page-58-0"></span>颜色深度选项

<span id="page-58-6"></span>本附录将介绍颜色深度选项信息。

- 第 41 [页 "默认颜色深度"](#page-58-1)
- 第 42 [页 "设置颜色深度选项"](#page-59-0)

## <span id="page-58-4"></span><span id="page-58-1"></span>默认颜色深度

<span id="page-58-3"></span>使用 -depth 选项可在设备上设置默认颜色深度 (单位像素位数)。有效值为 8 或 24。

-depth

例如:

#### host% **fbconfig -dev nfb0a -depth 24**

注销当前 Window 系统会话,重新登录以使更改生效。在 Xserver 命令行中设置的颜 色深度将取代使用 fbconfig 命令设置的颜色深度。默认设置为 24。

<span id="page-58-5"></span>对于 Solaris 10 操作系统, 请执行以下操作来设置或重置默认颜色深度。要将 8 或 24 设置为默认颜色深度,请使用 /usr/sbin/svccfg 重新配置 Xservers 文件。

**/usr/sbin/svccfg -s x11-server setprop option/default\_depth=8 /usr/sbin/svccfg -s x11-server setprop option/default\_depth=24**

## <span id="page-59-4"></span><span id="page-59-0"></span>设置颜色深度选项

<span id="page-59-1"></span>在 8 位 Window 系统中使用多个窗口时,随着光标在窗口与窗口之间移动,颜色可能 会发生变化。有两种方法可以避免色彩表闪烁:

- <span id="page-59-2"></span>■ 使用 -depth 24 命令选项以在 24 位模式下运行 Window 系统。
- 如果同时需要 8 位和 24 位视觉配置, 请使用 -fake8 enable。

默认值为 24 位。

如果将 Sun XVR-300 图形加速器设置为 -depth 24,它将只能在 RGBA 视觉配置下运 行 OpenGL 应用程序。

如果将 Sun XVR-300 图形加速器设置为 -depth 8, 则它只能在 INDEX 视觉配置下运 行 OpenGL 应用程序。

### ▼ 使用 -depth 24 选项

**1.** 键入以下 fbconfig 命令:

% **fbconfig -dev nfb0 -depth 24**

**2.** 注销,然后重新登录。

注 **–** 与 8 位颜色深度模式相比, 24 位颜色深度模式的执行速度较慢。

▼ 使用 -fake8 选项

**1.** 键入以下 fbconfig 命令:

<span id="page-59-3"></span>% **fbconfig -dev nfb0 -fake8 enable**

注 **–** 8 位颜色深度模式在 8+24 (-fake8) 模式下的执行速度较慢。

**2.** 注销,然后重新登录。

# <span id="page-60-0"></span>索引

#### **A**

安装 [软件](#page-29-1), 12 [硬件](#page-24-4), 7 安装脚本, install[, 13](#page-30-0)

### **C**

CD [目录](#page-27-3), 10 -clone [选项](#page-42-0), 25 拆除 [硬件](#page-24-5), 7 [重新引导](#page-31-0), 14

#### **D**

-depth[, 42](#page-59-1) DMS-59 2xDVI [适配器分路器电缆](#page-46-4), 29 [连接](#page-46-5), 29 [适配器](#page-46-6), 29 DMS-59 [连接器管脚引线](#page-51-3), 34 [DMS-59](#page-20-2) 视频端口, 3, [34](#page-51-4) [DMS-59-HD15 \(VGA\)](#page-47-2) 适配器, 连接, 30 -doublehigh[, 24](#page-41-2) -doublewide[, 24](#page-41-3) DVI 和 HD15 (VGA) [型视频端口的电缆连接](#page-46-7), 29 DVI [连接器管脚引线](#page-54-2), 37

电缆适配器 DMS-59-2xDVI [适配器分路器电缆](#page-46-4), 29 [DVI-HD15](#page-46-4) 电缆适配器, 29, [30](#page-47-3) [多个帧缓冲器](#page-36-3), 配置, 19

#### **F**

-fake8[, 42](#page-59-2) fbconfig[, 4,](#page-21-2) [17](#page-34-1) -clone[, 25](#page-42-0) -depth[, 41](#page-58-3) -doublehigh[, 24](#page-41-2) -doublewide[, 24](#page-41-3) -fake8[, 42](#page-59-3)  $-$ list,  $17$ -offset xval yval[, 24](#page-41-4) -outputs[, 24](#page-41-5) -prconf[, 26](#page-43-1) -propt[, 26](#page-43-2)  $-res. 24$ [手册页](#page-34-3), 17 [分辨率](#page-21-3), 4 [复制视频输出](#page-42-1), 25

#### **G**

更换 [I/O](#page-25-2) 支架, 8 [功耗](#page-50-4), 33 [功能](#page-40-4), 23 管脚引线

[DMS-59](#page-51-3) 连接器, 34 DVI [连接器](#page-54-2), 37 [HD15 \(VGA\)](#page-56-3) 连接器, 39 规格 [功耗](#page-50-4), 33 [物理特性](#page-50-4), 33

#### **H**

HD15 (VGA) 适配器 [连接](#page-47-2), 30 [连接器管脚引线](#page-56-3), 39 HD15 [视频端口的](#page-47-4) HD15 电缆连接, 30

#### **I**

I/O [支架](#page-25-2), 更换, 8 install [命令](#page-30-0), 13

#### **J**

[技术支持](#page-23-1), 6

#### **M**

[默认控制台](#page-33-0), 16 [默认颜色深度](#page-58-4), 41

#### **O**

[OpenGL](#page-28-4) 修补程序, 11

#### **P**

PCI-E 插槽, [系统最大数量](#page-25-3), 8 -prconf[, 26](#page-43-1) -propt[, 26](#page-43-2) [配置多个帧缓冲器](#page-36-3), 19 Xservers [文件](#page-36-4), 19 [屏幕分辨率](#page-21-3), 4

#### **R**

软件 [安装](#page-26-2), 9, [12](#page-29-1) 包[, 10](#page-27-4) [删除](#page-31-1), 14

#### **S**

Solaris 10 操作系统 [默认颜色深度](#page-58-5), 41 Solaris 操作系统 [捆绑的发行版本](#page-26-3), 9 [最低发行版要求](#page-26-3), 9 Sun XVR-300 图形加速器 [安装工具包](#page-18-4), 1 CD [目录](#page-27-3), 10 DMS-59 [视频端口](#page-20-2), 3, [34](#page-51-4) [full-height, 2](#page-19-1) [概述](#page-18-5), 1 更换 [I/O](#page-25-4) 支架, 8 [功能](#page-40-4), 23 [技术支持](#page-23-1), 6 [low-profile, 2](#page-19-2) [默认控制台](#page-33-0), 16 OpenGL [修补程序](#page-28-4), 11 [软件安装](#page-26-2), 9, [12](#page-29-1) [软件包](#page-27-4), 10 [软件删除](#page-31-1), 14 [视频格式](#page-21-4), 4 [视频输出方法](#page-40-5), 23 [手册页](#page-34-4), 17 Xservers [文件](#page-36-5), 19 [硬件安装](#page-24-4), 7 SUNWnfb\_config[, 17](#page-34-5) 删除 [软件](#page-31-1), 14 删除脚本, uninstall[, 15](#page-32-1) 设备配置, 检查 -prconf[, 26](#page-43-1) -propt[, 26](#page-43-2) [设置颜色深度选项](#page-59-4), 42 适配器, 电缆 DMS-59-2xDVI [适配器分路器电缆](#page-46-4), 29

[DVI-HD15](#page-46-4) 适配器, 29, [30](#page-47-3) [视频格式](#page-21-4), 4 [视频输出方法](#page-40-5), 23 [单视频输出](#page-40-6), 23 [两个独立视频输出](#page-42-2), 25 两个视频输出, [一个较大的帧缓冲器](#page-41-7), 24 [手册页](#page-34-4), 17 fbconfig[, 17](#page-34-1) SUNWnfb\_config[, 17](#page-34-5) SUNWpfb\_config[, 17](#page-34-6)

#### **U**

uninstall [命令](#page-32-1), 15

#### **W**

[物理规格](#page-50-4), 33

#### **X**

Xinerama [使用](#page-37-1), 20 [限制](#page-38-1), 21 Xservers 文件[, 19,](#page-36-5) [20](#page-37-2) [显示器电缆适配器](#page-46-8), 29 修改 Xservers [文件](#page-37-2), 20

#### **Y**

[颜色深度选项](#page-58-6), 41 硬件 [安装](#page-24-4), 7 [拆除](#page-24-5), 7

#### **Z**

[支持的系统平台](#page-25-3), 8